**AutoCAD Crack Free Registration Code Free [Mac/Win]**

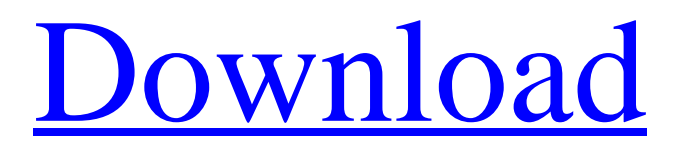

## **AutoCAD Crack+ Keygen For (LifeTime) Free**

Quick Facts AutoCAD Serial Key is owned by Autodesk Inc. which also owns and markets several other software applications including: AutoCAD Crack Keygen LT is a personal, desktop-based version of AutoCAD developed as a lower-cost alternative to the standard CAD software and is available in a variety of languages, including English, Chinese, Czech, Dutch, French, German, Italian, Korean, Portuguese, Russian, Spanish, and Ukrainian. 2D AutoCAD and AutoCAD LT are the core business and professional applications of Autodesk. AutoCAD is among the most widely used CAD software in the world, with over 8 million registered users and 4.5 million license holders as of September 2017. AutoCAD software applications are used in most areas of design and drafting including architectural design, engineering, manufacturing, product design, automotive design, building design and more. How It Works How does a CAD program like AutoCAD create a drawing? A drawing created using AutoCAD is a bitmap image made up of pixels that are able to hold color, shading, line thickness, etc. The AutoCAD software application (typically located in your computer's hard drive) manages a grid of these pixels. When you create a drawing, you drag, copy, or cut a block of pixels from one image to another, so that the grid that you have created is now one that contains the pixels that you want to appear in the new drawing. So, for example, if you were to draw a house in AutoCAD, you might cut the house from the drawing that already exists on the grid that you have created. AutoCAD will then fill the empty space in the drawing with the block of pixels that you have cut. To understand how this works, it may help to think of a table and the way you might view it in a spreadsheet. The table represents the grid that is the basis of any drawing. Once you have created a drawing, you can "edit" it by using the "drag" or "copy" command, which allows you to drag or copy blocks of pixels into the drawing. Once you drag or copy a pixel block into the drawing, you are essentially telling the AutoCAD software application to create a new table with the pixels that you have selected. So, for example, if you had to cut a door out of a house, you would

## **AutoCAD Crack+ Activation Key**

The first version of AutoCAD was released in 1987. In 2000, AutoCAD 2000 was released and over the following few years, several major new features and product revisions were released: The first revision to object technology in AutoCAD was with AutoCAD 2000 in 2000. AutoCAD 2002 had major changes in the object based technology, allowing dynamic objects and physical models to be edited by the user, eliminating the need for object engineers. AutoCAD 2003 introduced the AutoCAD Map Editor which allows users to build personalised maps. AutoCAD 2004 introduced significant improvements in engineering for architects and others using AutoCAD. AutoCAD 2006 was released in September 2005 with improved interface design, inclusion of Windows Vista, and the addition of AECS CAD (formerly known as Component Studio). The addition of AECS CAD to AutoCAD 2006 also meant the separation of the DWG file format. AutoCAD 2007 introduced a number of new features including an enhanced drawing interface, new collaboration features, and new CAD tools for use with construction drawings. AutoCAD 2009 added a 3D environment with the addition of the new BIM 360 project format. AutoCAD 2010 also introduced BIM 360 format drawings for use in 3D environments. AutoCAD 2011 introduced Internet 360 degree drawings and the addition of new Product Design and Moldmaking tools. AutoCAD 2012 improved on both the tools in AutoCAD and the experience in AutoCAD. AutoCAD 2013 brought improvements to collaboration, drawing and modeling, and engineering and visualization. AutoCAD 2014 improved on design and engineering, and collaboration, in AutoCAD. AutoCAD 2015 introduced enhancements to the AutoCAD BIM environment including better 3D models and a simplified workflow. AutoCAD 2016 introduced improvements to user experience in AutoCAD, the return of the Map Editor, and the launch of new office applications such as Project Suites and Collaboration Suites. AutoCAD 2017 introduced new tools and improved the BIM 360 project format. AutoCAD 2018 introduced AI Tools, analytics, a new map editor, mobile printing, video-based design reviews, and data exchange. AutoCAD 2019 introduced a new user interface and the BIM 360 project format was upgraded from AutoCAD 2016 to AutoCAD 2018. AutoCAD 2020 introduced new BIM 360, AutoCAD 360, and next generation design tools. See also a1d647c40b

## **AutoCAD**

1) Start the Autodesk Autocad 2) Click on file -> open and then drag and drop the file on Autodesk Autocad 3) You will get a welcome screen and a disclaimer, you must read the disclaimer first 4) Then you will get a registration screen with all mandatory information like email, password 5) After this, if you press on the first button - Registration - it will take you to the next screen to enter your information 6) Now in the next window, select a language and then click on the Login button 7) After this you will see a welcome window and a disclaimer 8) Now click on the Start button 9) After this, it will start the registration process 10) Now the screen will change to the registration complete window where you must press on the Start button to continue 11) Now you will be asked to continue with an agreement in the form of a license agreement 12) Press OK and you are done with the registration 13) Now you will be redirected to the Autodesk Autocad main window now press the Register button 14) Now you will see a progress bar Now press on the Finish button 15) Now the progress bar will stop and the registration will be finished 16) Congratulations you have registered \*\*\*\*\*\*\*\*\*\*\*\*\*\*\*\*\*\*\*\*\*\*\*\*\*\*\*\* INSTALLATION \* \*\*\*\*\*\*\*\*\*\*\*\*\*\*\*\*\*\*\*\*\*\*\*\*\*\*\*\*\*\*\*\*\*\*\*\*\*\*\*\*\*\*\*\*\*\*\*\*\*\* 1) The first step is to extract the ZIP file in the folder "autocad" on the PC. Right click on the zip file and select "Extract here" 2) Then run the "autocad" folder 3) You will see an Autocad splash screen Now press the Close button 4) Next, you will see the Autocad main window and two windows 5) In the first window, click on the Installer icon 6) After this, a list will be displayed You can see two options "Install" and "Update" in this list 7) Press the Install button 8) Now you will see a progress bar After this, you will be prompted to complete the installation 9) You will be asked to reboot the computer 10) Next, you will

#### **What's New in the AutoCAD?**

Markup Assist enables you to quickly and easily add, modify, and remove content from drawings by using visual cues. You can insert, edit, delete, move, and rotate objects, as well as edit attributes and colors. It can even link object to other drawing elements. (video: 8:22 min.) The X, Y, and Z commands have been replaced by the Update on Action tool (UO). This new tool will work in conjunction with others to update your drawing as you work. (video: 4:40 min.) The Design Environment Improvements: Under the new Environment tab, you can quickly and easily manipulate the environment to suit your needs. You can change what tools are available, add and remove shortcuts, or display an expanded view of the task bar. (video: 1:43 min.) Drawing Styles: You can choose to have your drawings open in a default drawing style and then customize your drawing style. This is especially useful for creating a template. (video: 3:28 min.) If you want to use a drawing template to create a project drawing, you can use the Template tool. You can add and remove objects from your drawing based on what you see in the template. (video: 2:54 min.) Outliner: The Outliner now supports object groups and they can have their own colors. You can also now color-code sections, tags, and blocks. (video: 5:44 min.) The code in a section can be changed to a different color to designate which properties it contains. You can also set the section color to have a non-standard look. (video: 3:32 min.) You can filter the contents of the Outliner to show only certain objects in the drawing. (video: 1:40 min.) If you use blocks and tags, the Outliner now automatically creates a new section in your drawing. (video: 1:25 min.) In addition, you can now drag and drop sections from the Outliner into the drawing to create sections. (video: 2:44 min.) The New Property Sheets: The Properties Sheets of an object show the attributes of the object, as well as the notes and comments of those attributes. You can also save your work and then restart the drawing with your changes. (video: 6:23 min.)

# **System Requirements:**

\*Microsoft Windows 7/Vista with minimum requirements. \*Internet Explorer 10 or higher. Note: This mobile application (app) and the accompanying documentation are not a part of the official game and are provided only as an overview for the mobile app. For the most up-to-date version, please refer to the official game. This mobile application (app) and the accompanying documentation are not a part of the official game and are provided only as an overview for the mobile app. For the most up-todate version, please refer to the official game